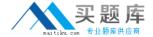

# **IBM**Exam C2140-136

# **Rational Application Developer v7**

Version: 6.0

[ Total Questions: 59 ]

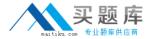

## **Question No: 1**

Which view best displays the list of all callers and callers of a selected method?

- A. Call Hierarchy
- **B.** Hierarchy
- C. Outline
- D. Package Explorer

**Answer: A** 

## **Question No: 2**

When creating a session bean, the default selection for the session bean is to create a remote client view instead of a local client view. This is because:

- **A.** Even though a local clientview is available, it is a best practice to never use a local client view in a session bean.
- **B.** Session beans are normally used to implement facades, and as such, require remote interfaces as opposed to local interfaces.
- C. A remote client view is easier to use.
- **D.** Local client view for session beans has been deprecated.

**Answer: B** 

# **Question No: 3**

A developer has closed a view in the Java perspective in the workbench.

What can the developer select to recover the original Java perspective layout?

- A. Window> Delete Perspective
- B. Workbench > Use Defaults
- C. Window > Reset Perspective
- **D.** File > Recover Defaults

**Answer: C** 

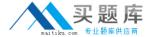

#### **Question No: 4**

What can a developer manage using Rational Application Developer?

- A. a single workspace per workbench
- B. multiple workspaces per workbench by switching between workspaces
- C. multiple workspaces per workbench by organizing them as views
- **D.** multiple workspaces per workbench with additional licenses

**Answer: B** 

#### **Question No:5**

A developer has made multiple changes to a Javafile. How can the developer switch back to an earlier version of the file?

- **A.** context pop-up menu > Compare with > Local history
- **B.** context pop-up menu > Edit > Reset
- **C.** context pop-up menu > Replace With > Local history
- **D.** File > Replace with Previous

**Answer: C** 

#### **Question No: 6**

A developer has deleted a file from a Java package in a workspace and would like to recover it. What must the developer do after selecting the Java package?

- A. use the context pop-up menu option "Restore from Local History"
- **B.** use the context pop-up menu option "Recover from File System"
- C. click File > Deleted files and select the file
- D. click File >Undo

**Answer: A** 

**Question No:7** 

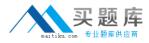

What are three methods of importing a file from the file system to a Java package in the workbench? (Choose three.)

- A. drag and drop the file from the file system to the package in the workbench
- **B.** use the Import wizardfrom the File menu in the workbench
- C. use the context pop-up menu on the package in the workbench and select Import
- **D.** select Search > File in the workbench and then use the Import tab
- **E.** use the context pop-up menu on the file in the file system and select Import to Workbench

Answer: A,B,C

#### **Question No:8**

How many perspectives can a developer interact with at a time in each workbench window?

- A. as many as needed if the perspectives are organized as Views
- **B.** as many as needed by selecting File > Switch Perspective
- C. only one
- **D.** one per View

**Answer: C** 

#### **Question No:9**

Which application development framework is used to develop highly available, reliable, scalable, and secure Web and client-server applications in Java?

- **A.** Hypertext Transfer Protocol (HTTP)
- **B.** Standard Widget Toolkit (SWT)
- **C.** Java Enterprise Edition (JavaEE)
- **D.** Java Naming and Directory Interface (JNDI)

**Answer: C** 

**Question No: 10**